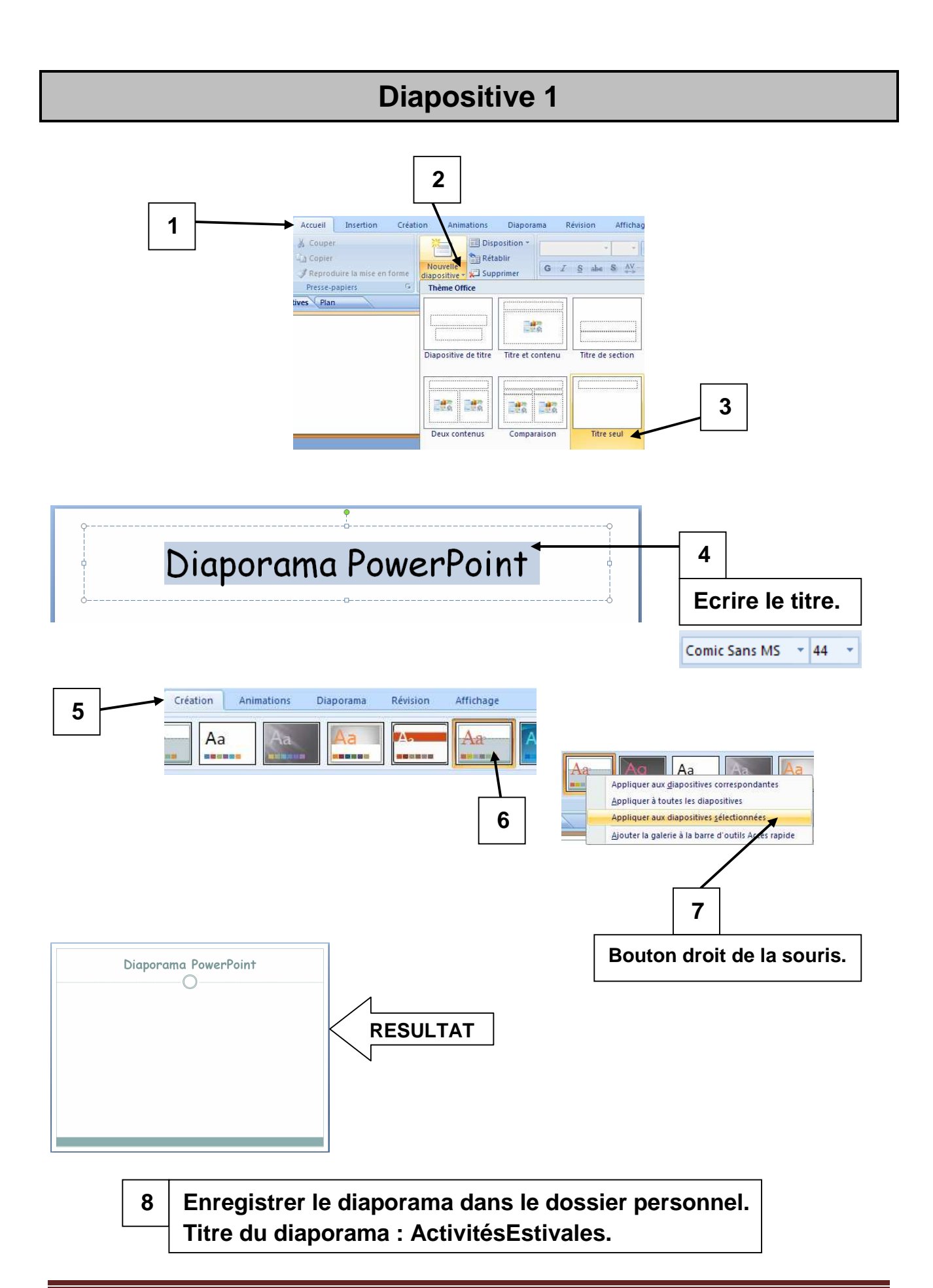

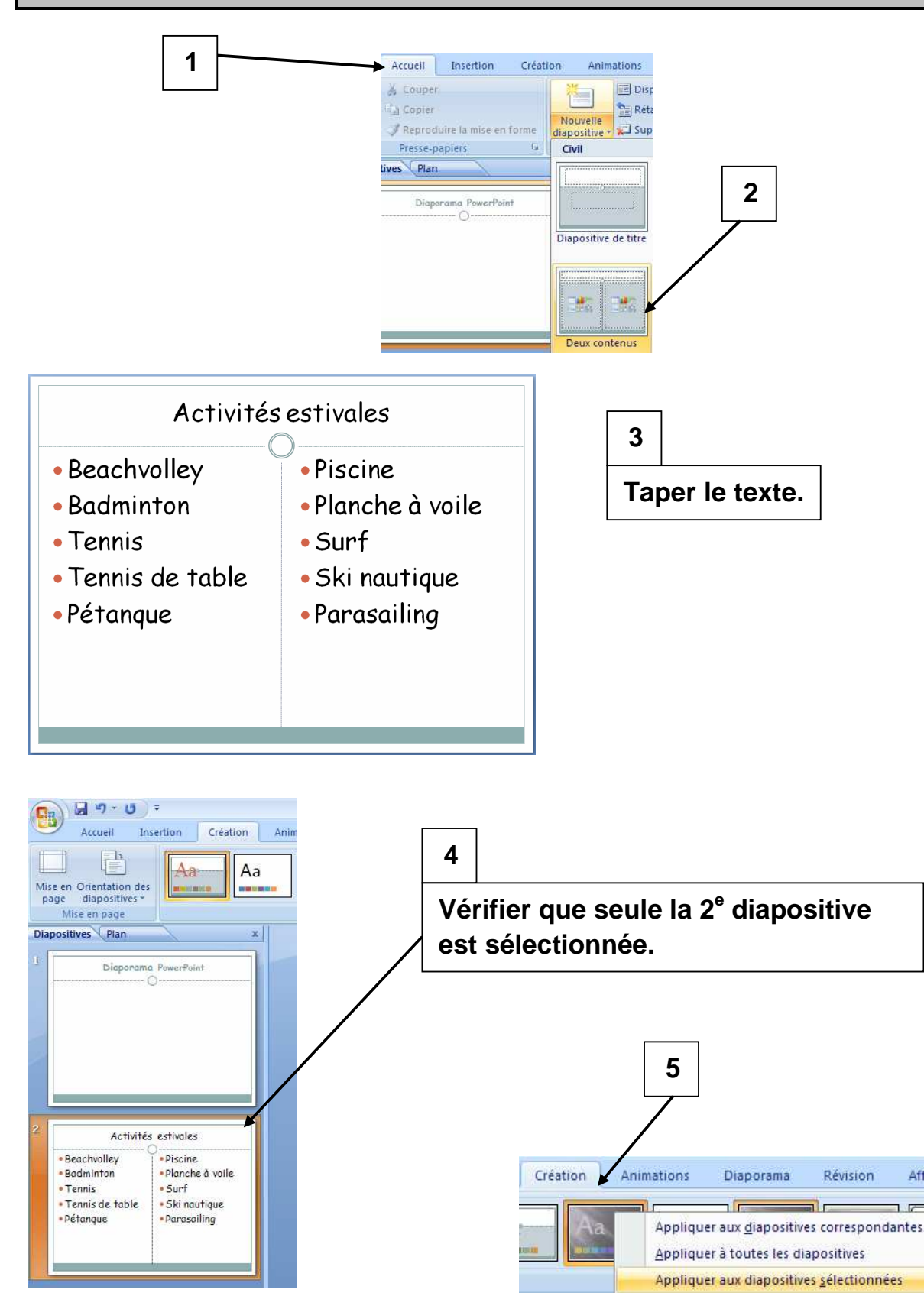

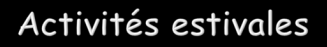

- Beachvolley
- **Badminton**
- $\square$  Tennis
	- -
- $\square$  Pétanque
- In Tennis de table In Ski nautique **Parasailing**

**D** Planche à voile

 $\square$  Piscine

 $\square$  Surf

**RESULTAT**

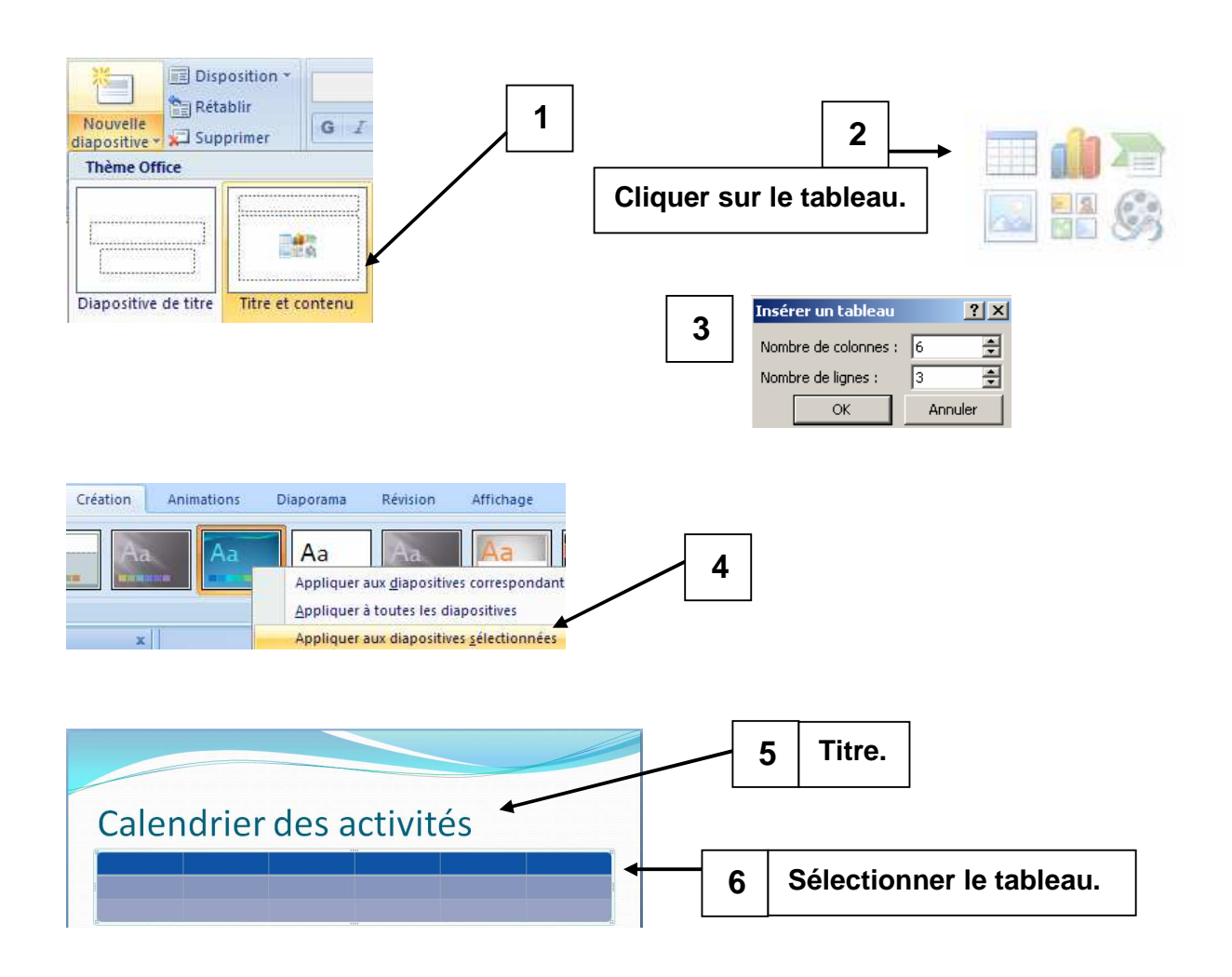

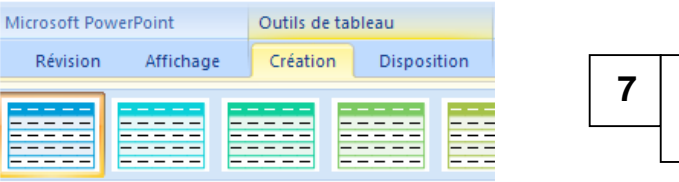

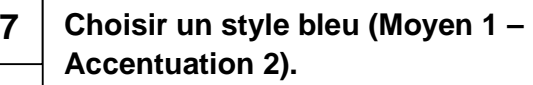

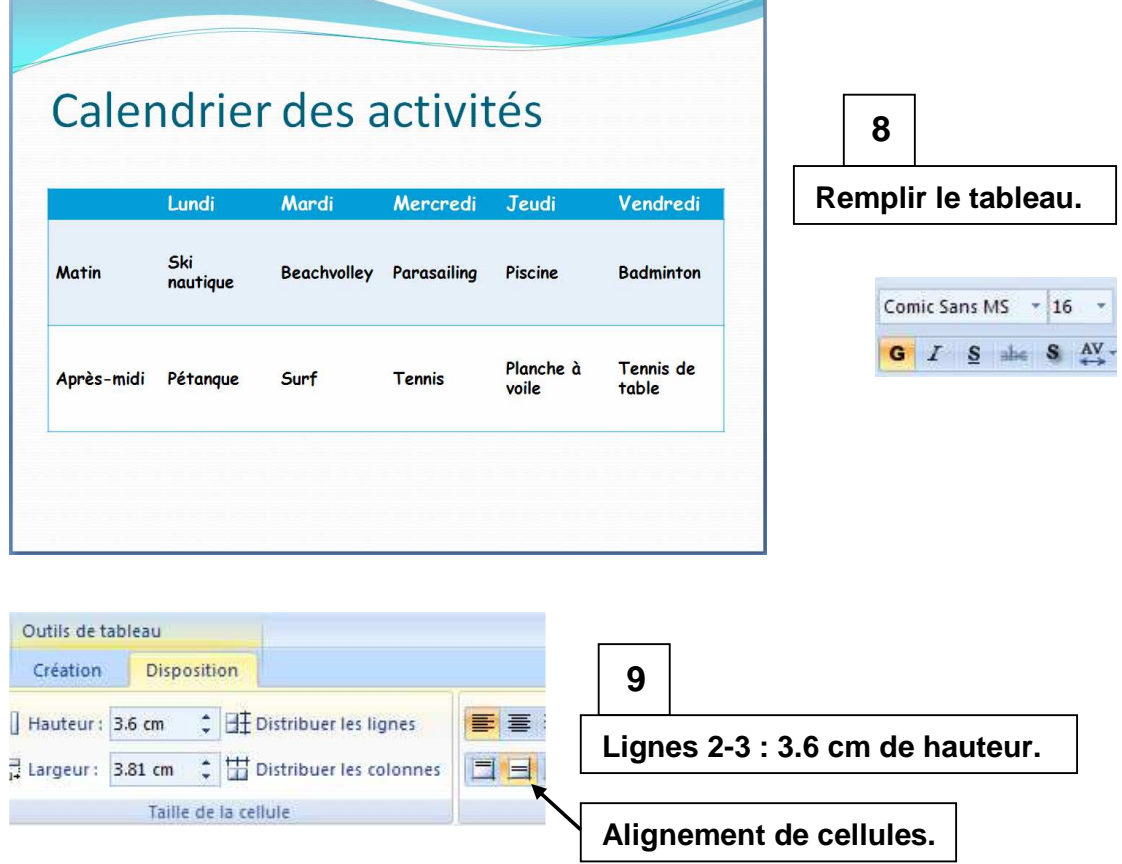

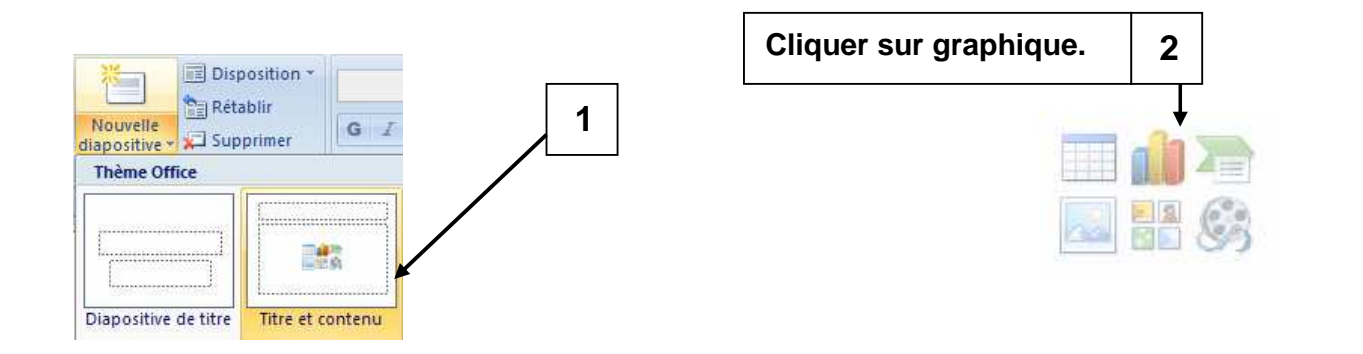

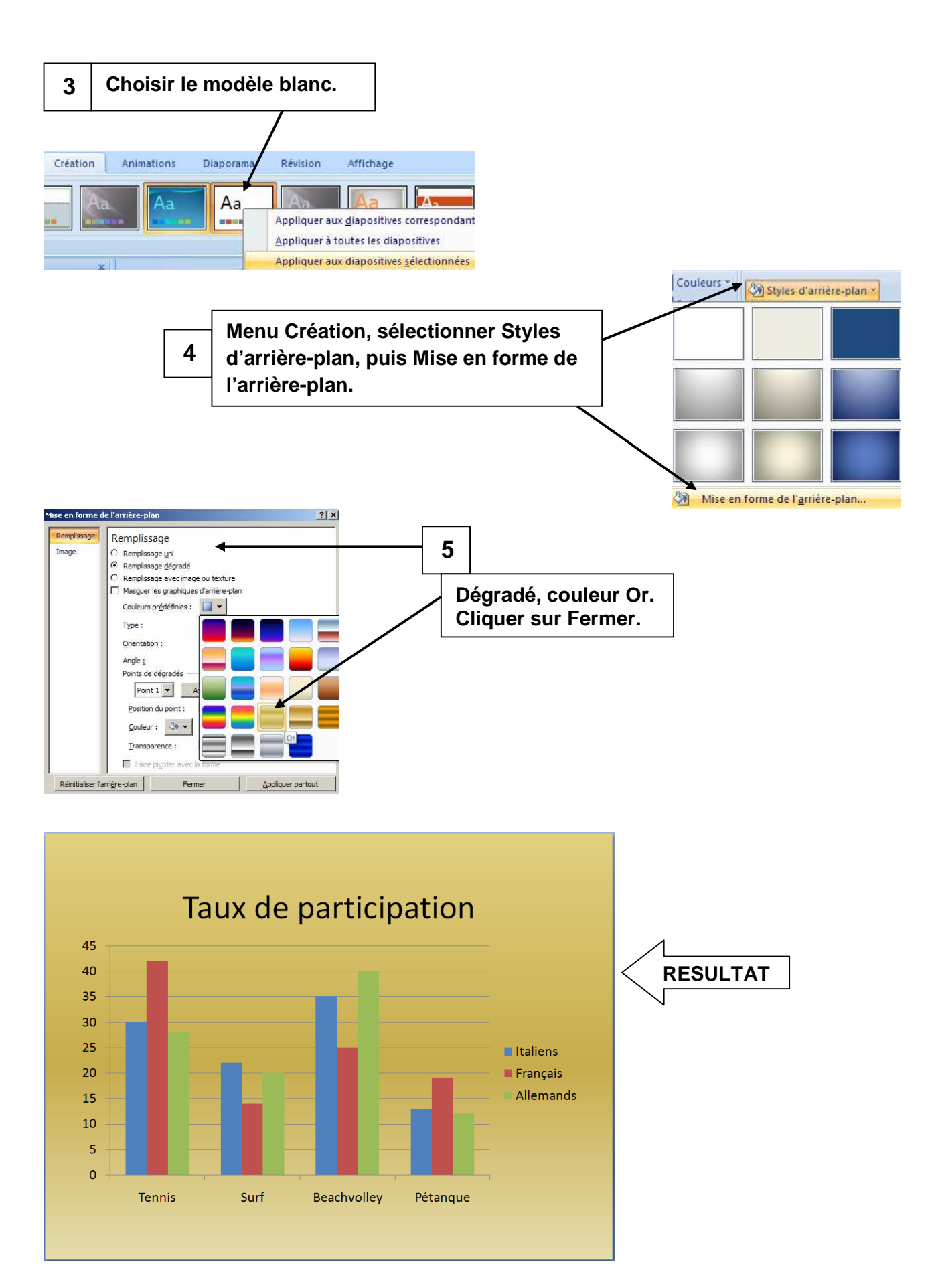

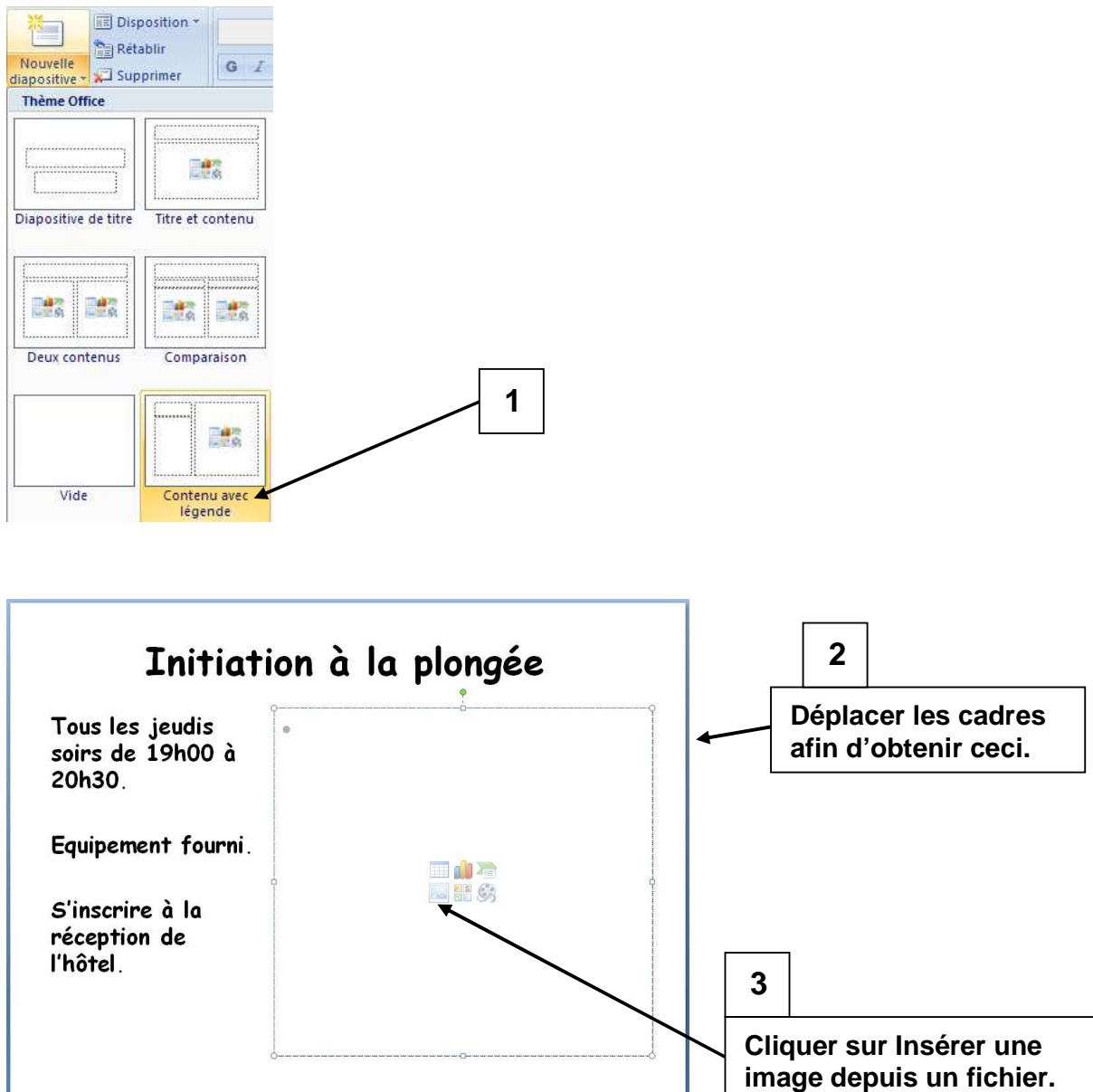

**4 Insérer une image de plongée sous-marine prise dans le dossier personnel ou dans Exercices-Eleves.** 

**5 Prendre une image gif animée de plongée sous-marine sur le site www.toutimages.com par exemple. Enregistrer l'image dans son dossier personnel.** 

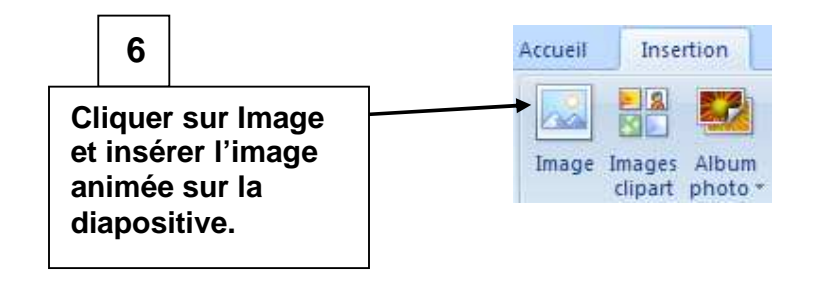

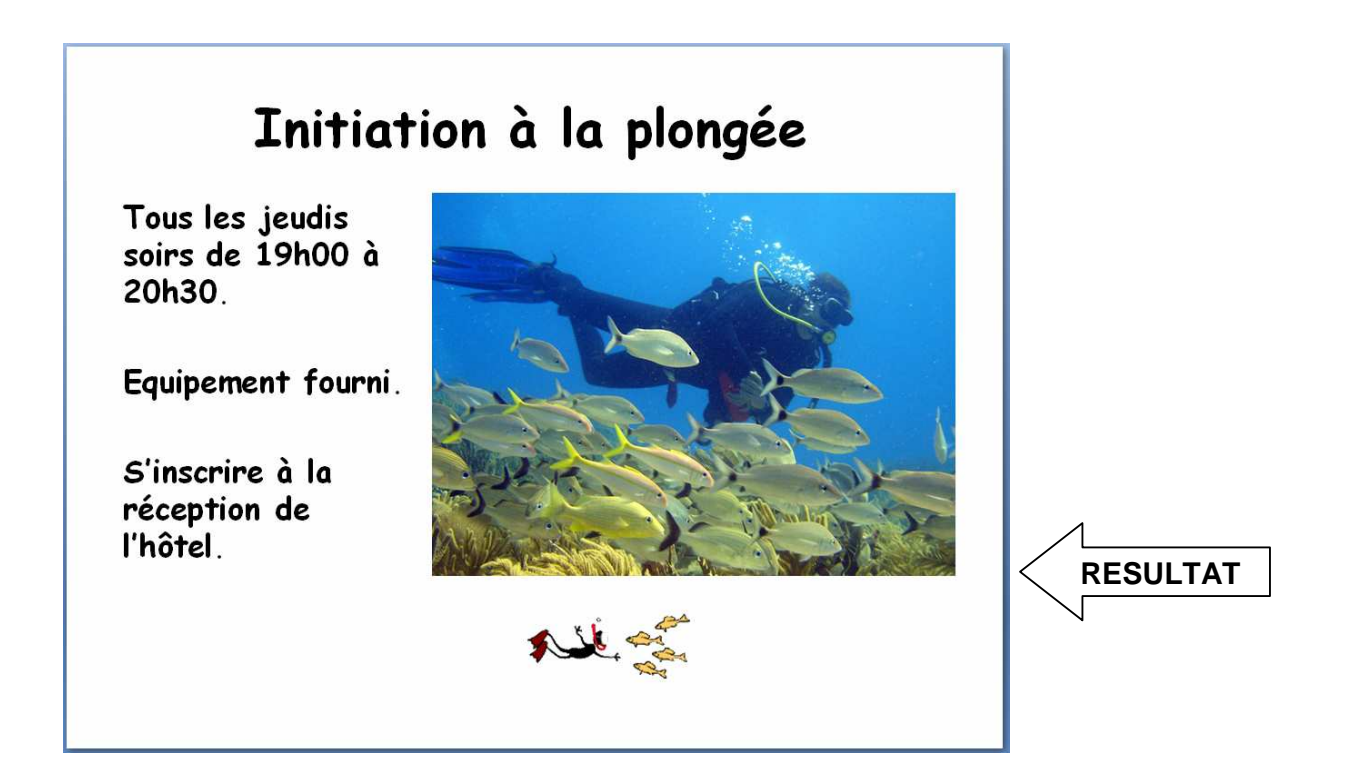

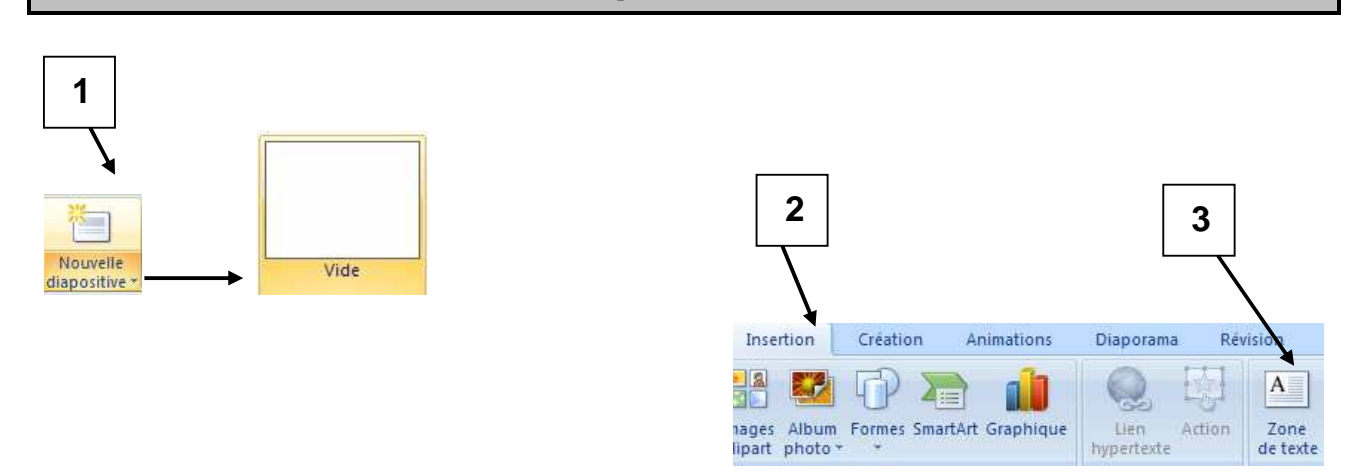

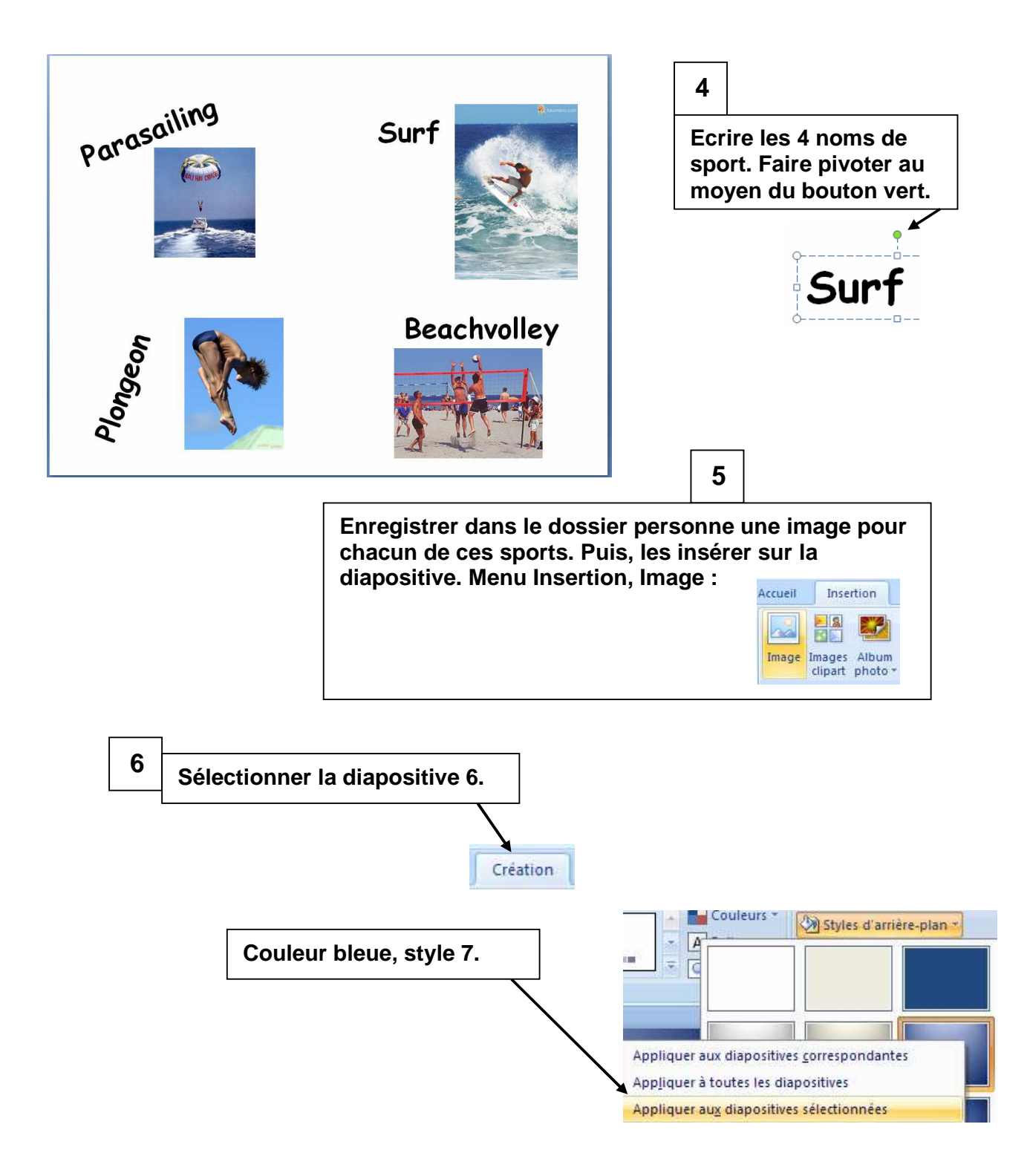

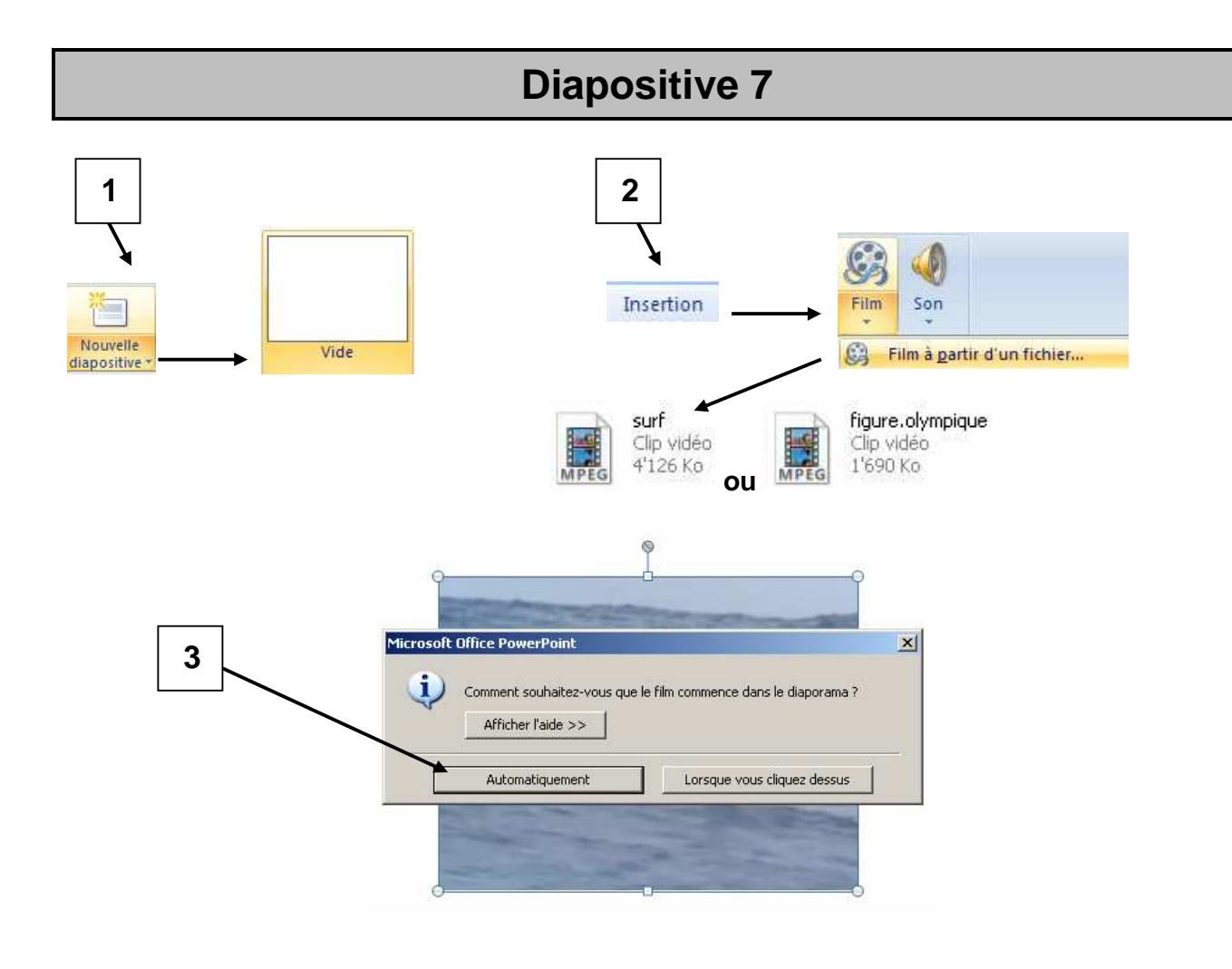

# **Ajouter des effets**

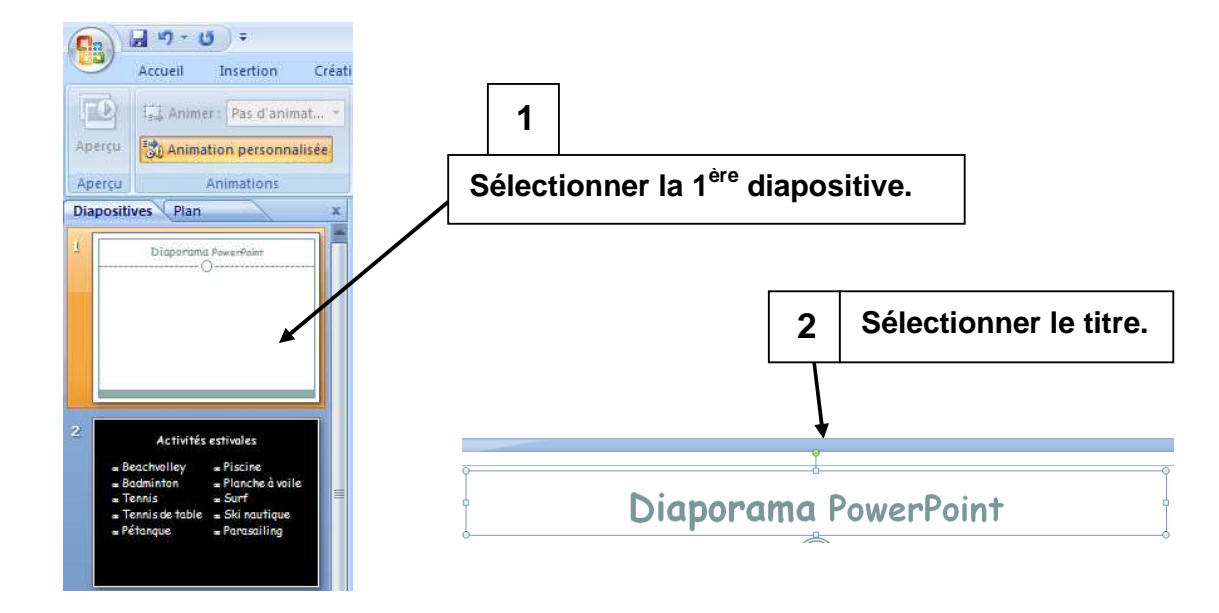

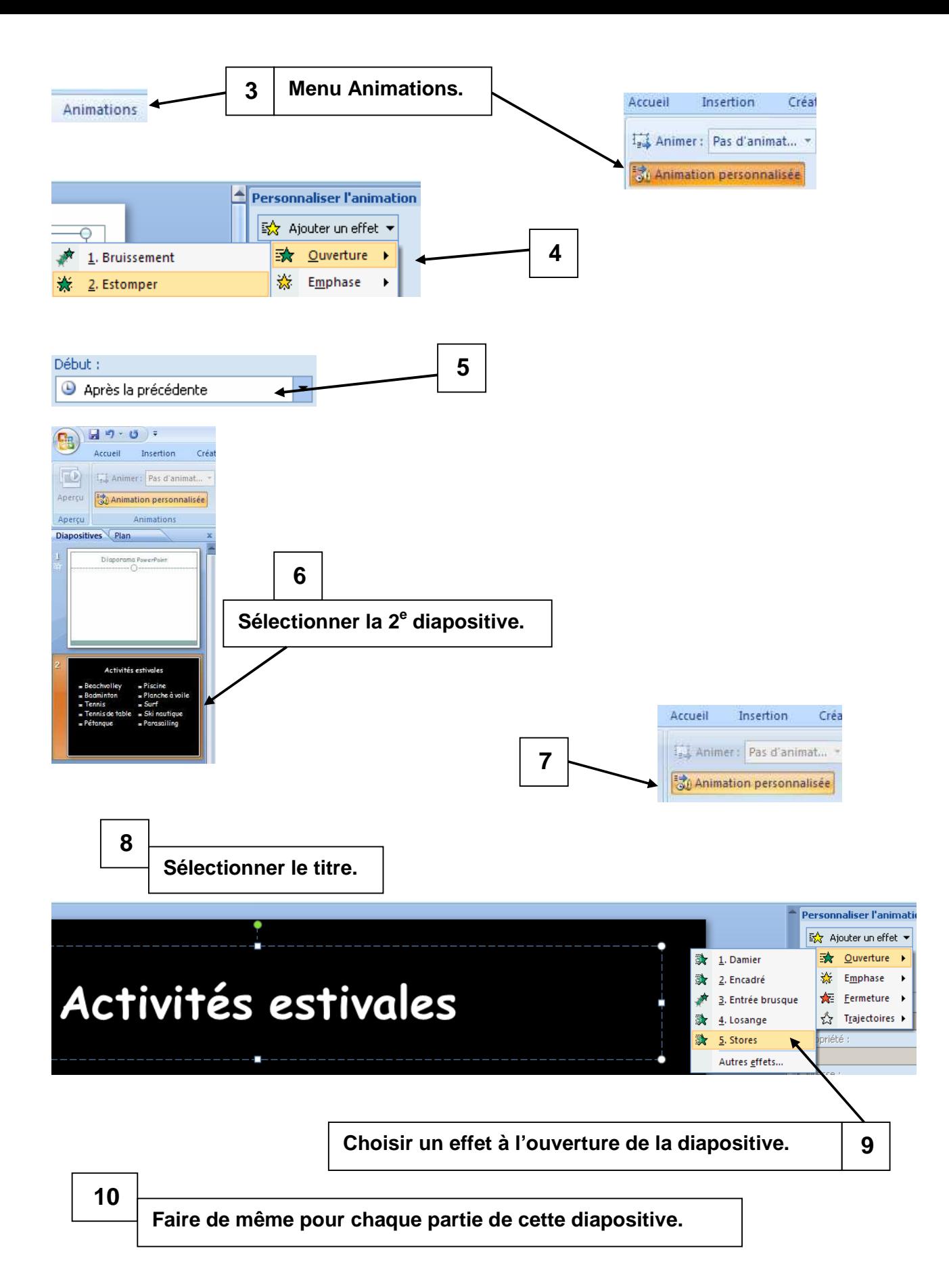

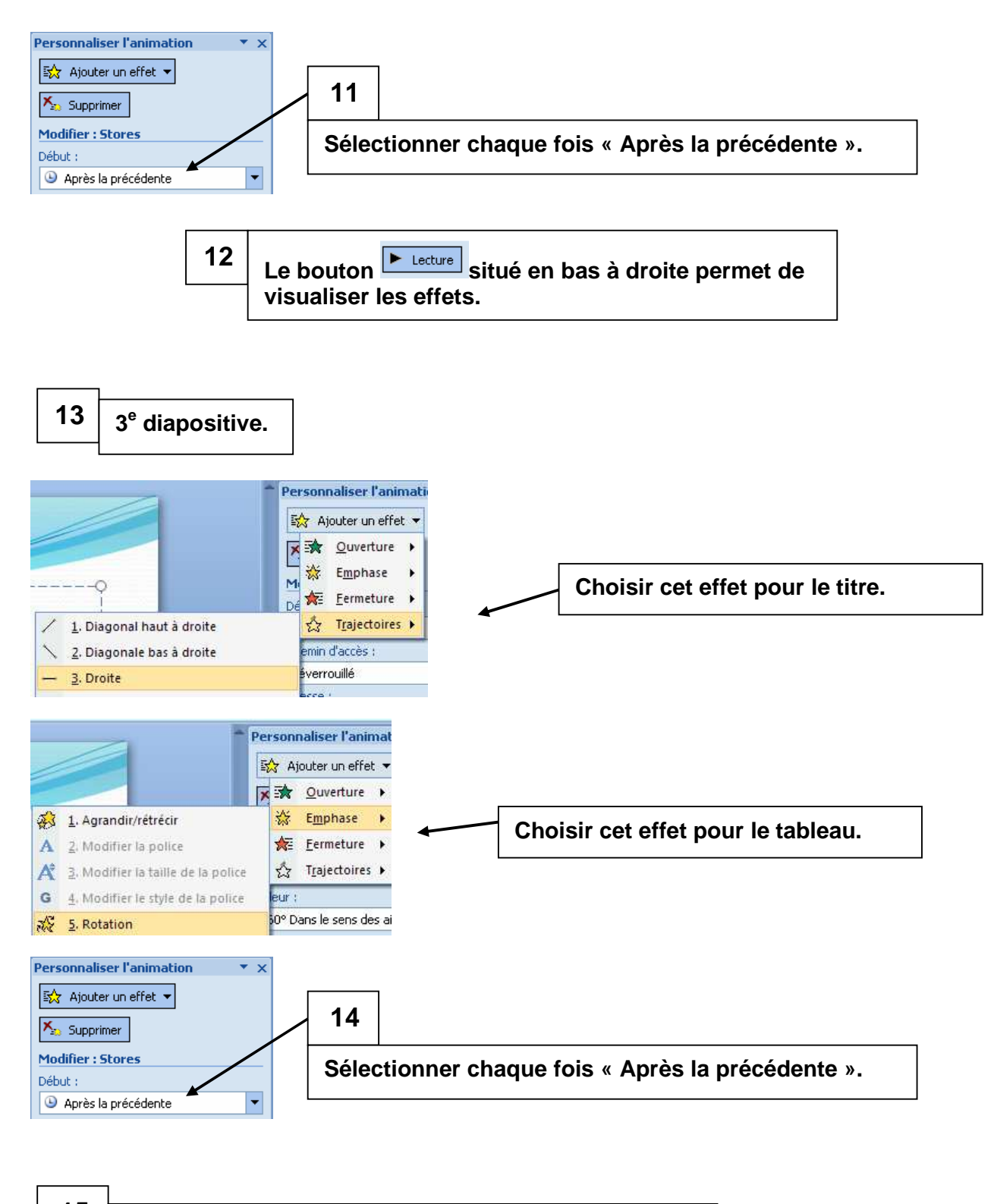

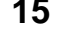

**<sup>15</sup>Appliquer d'autres effets aux diapositives 4, 5 et 6.** 

#### **Ajouter des transitions**

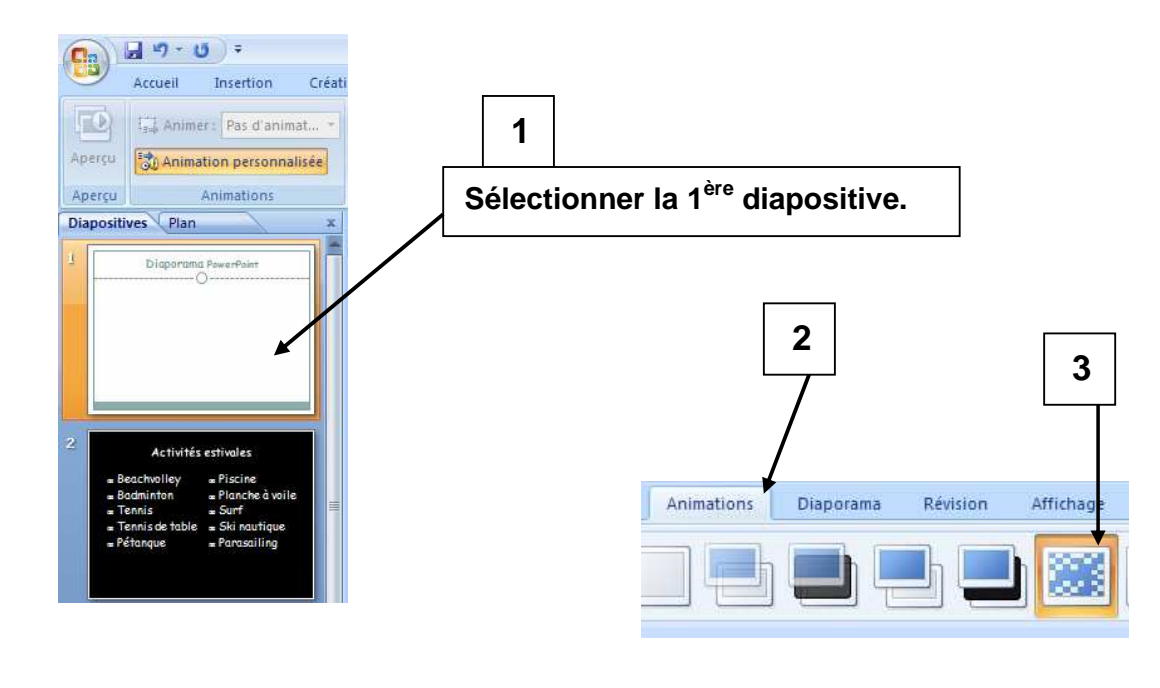

**4 Choisir une transition pour chacune des autres diapositives.**

# **Régler le minutage**

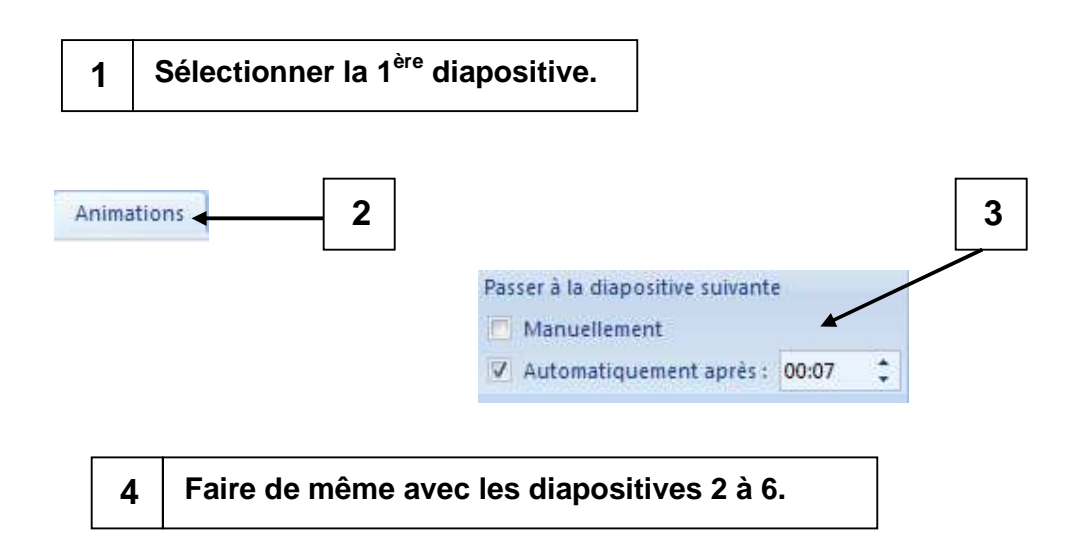

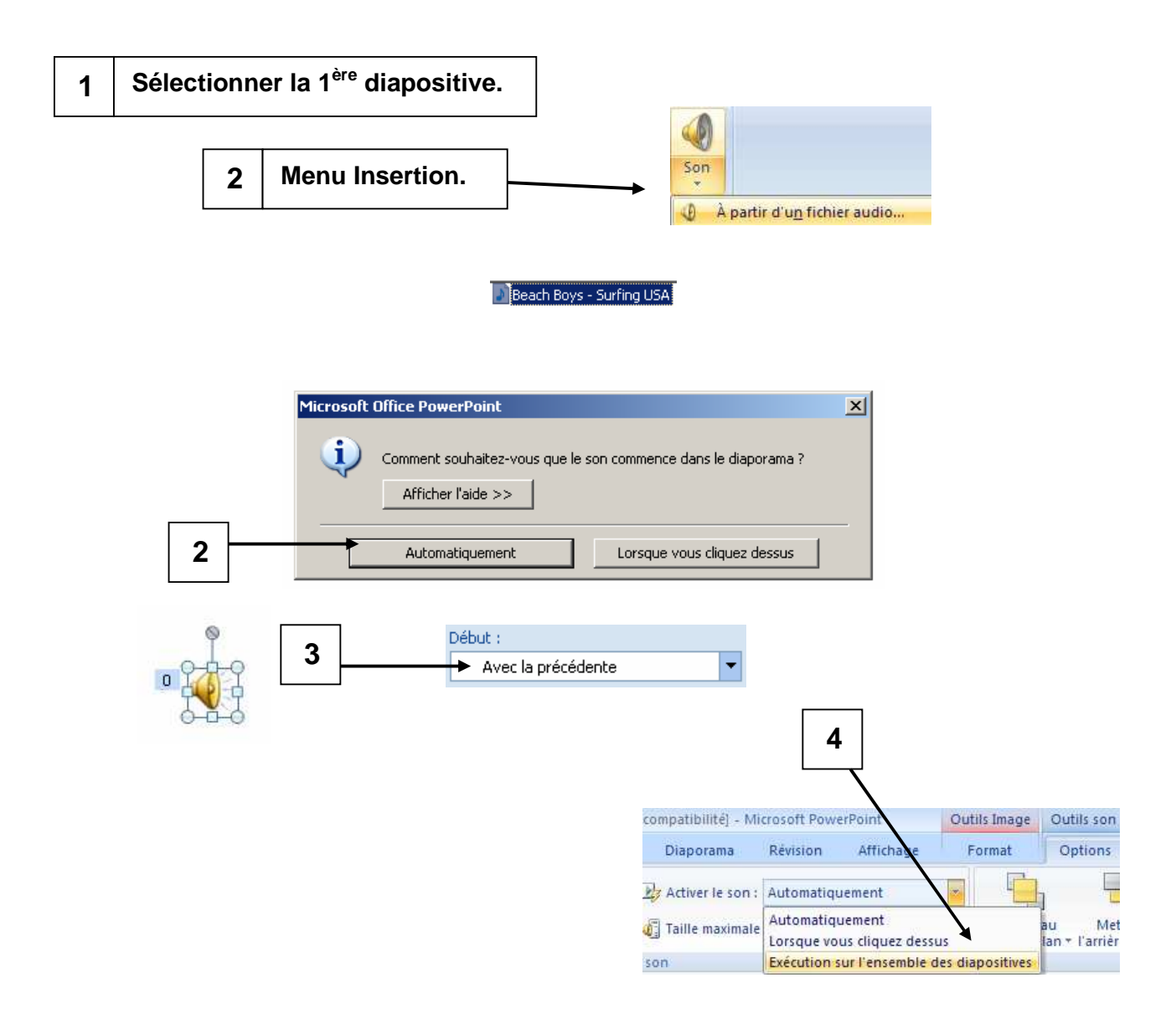

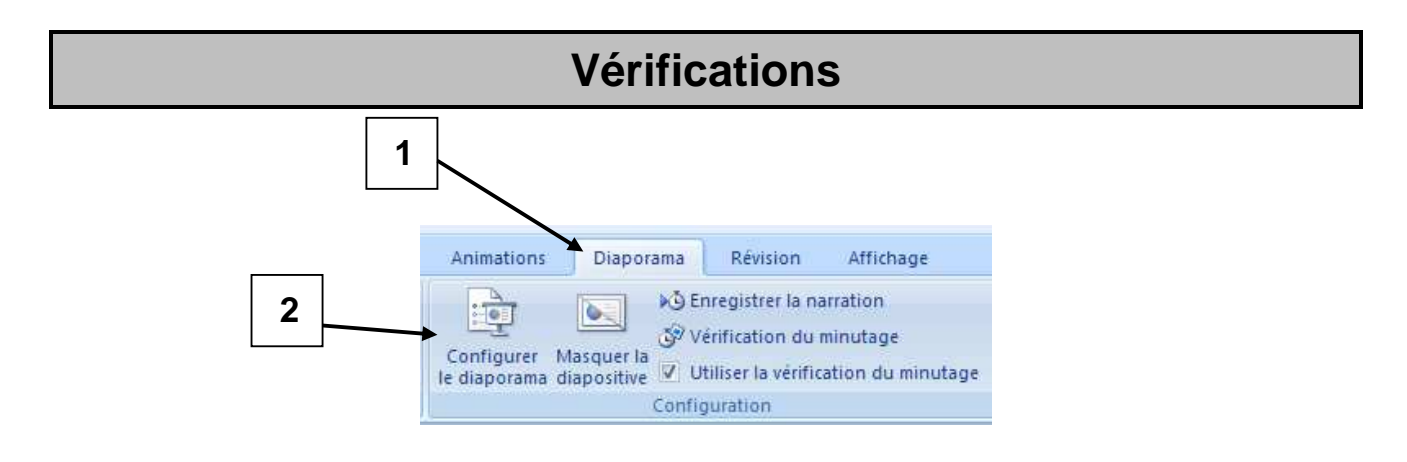

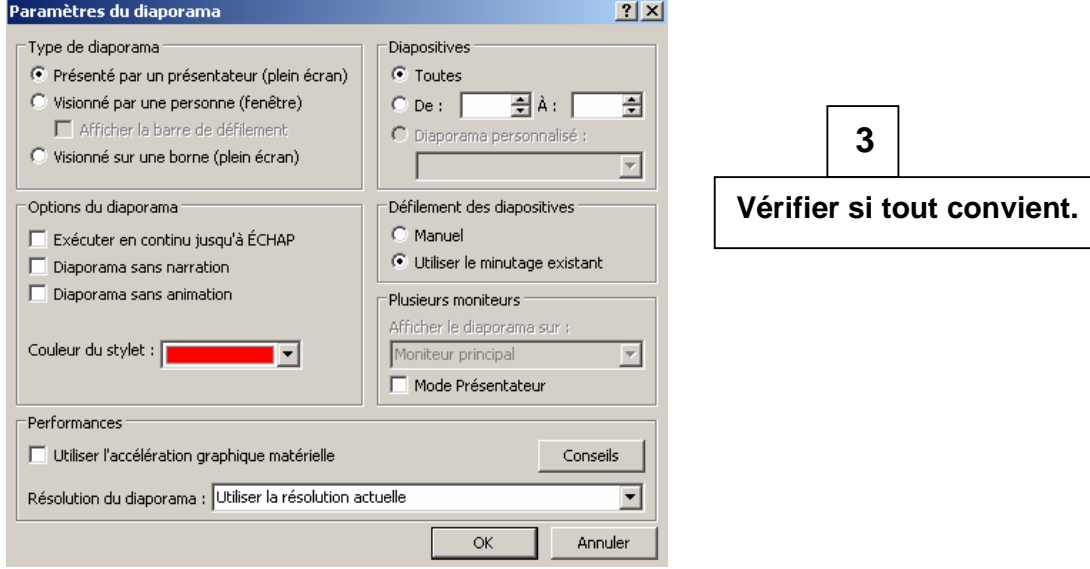

**4 Lancer le diaporama en appuyant sur la touche F5.**